# skywote®

#### **PRESENTAZIONE DIMOSTRATIVA DEL PROCESSO DI VOTO DA REMOTO PER GLI ORDINI DEL CNDCEC**

GESTIONE BACK END

#### **MULTICAST**

1

skyvote®

## **Skywote**<br>**Back End**

**Interfaccia di gestione**

**Al Presidente del seggio arriverà una PEC con l'accesso al Back End di gestione della votazione territoriale. La PEC contiene un LINK di accesso ed una PASSWORD.**

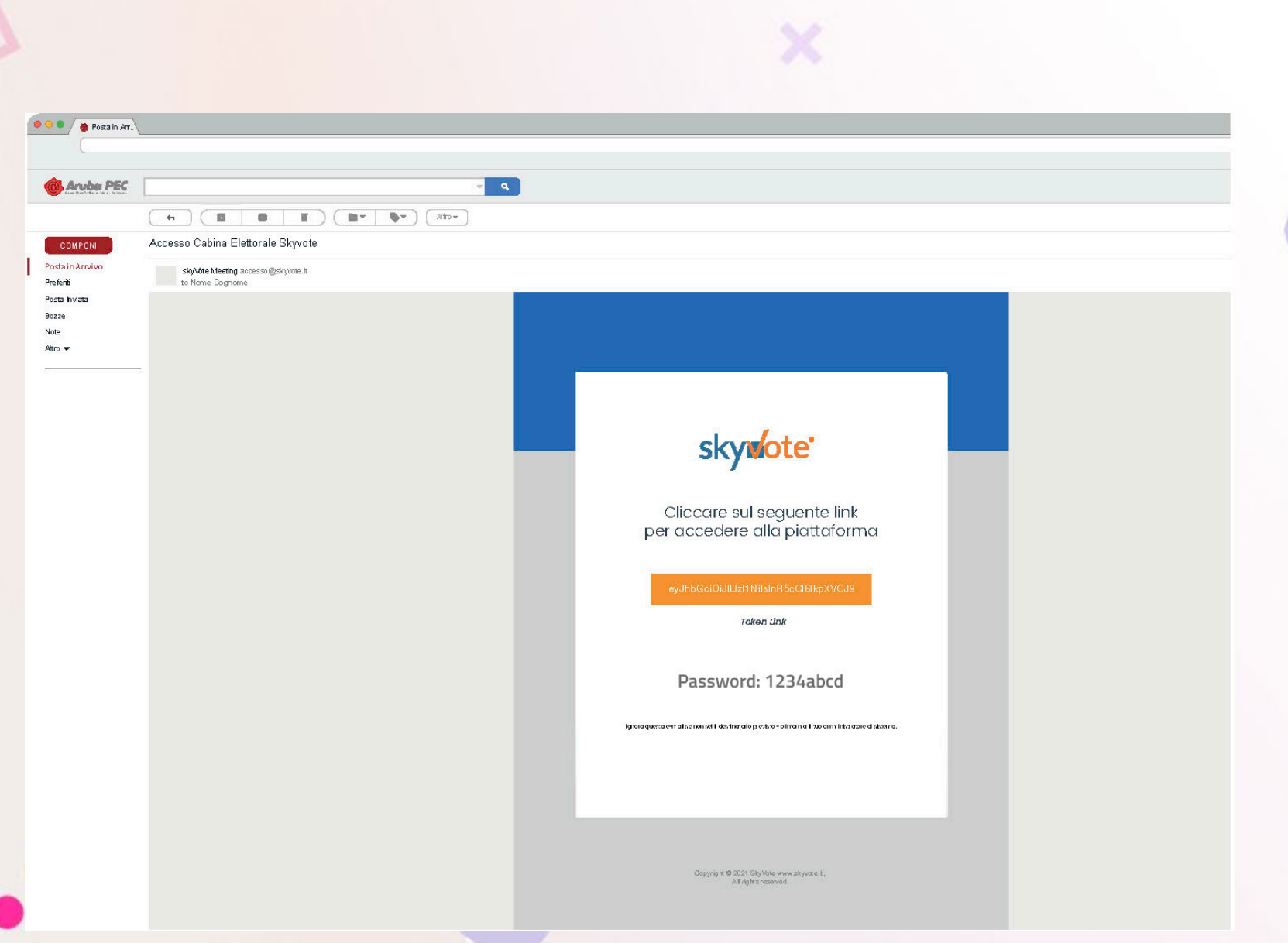

## **SkyWote**<br>**Back End**

**Interfaccia di gestione**

**Dal link di accesso si apre una pagina con l'inserimento delle credenziali inviate via PEC e con una password Monouso inviata via SMS al cellulare del Presidente del seggio.**

**Una volta entrati si passerà alla fase di generazione delle schede elettorali e di avvio del seggio.**

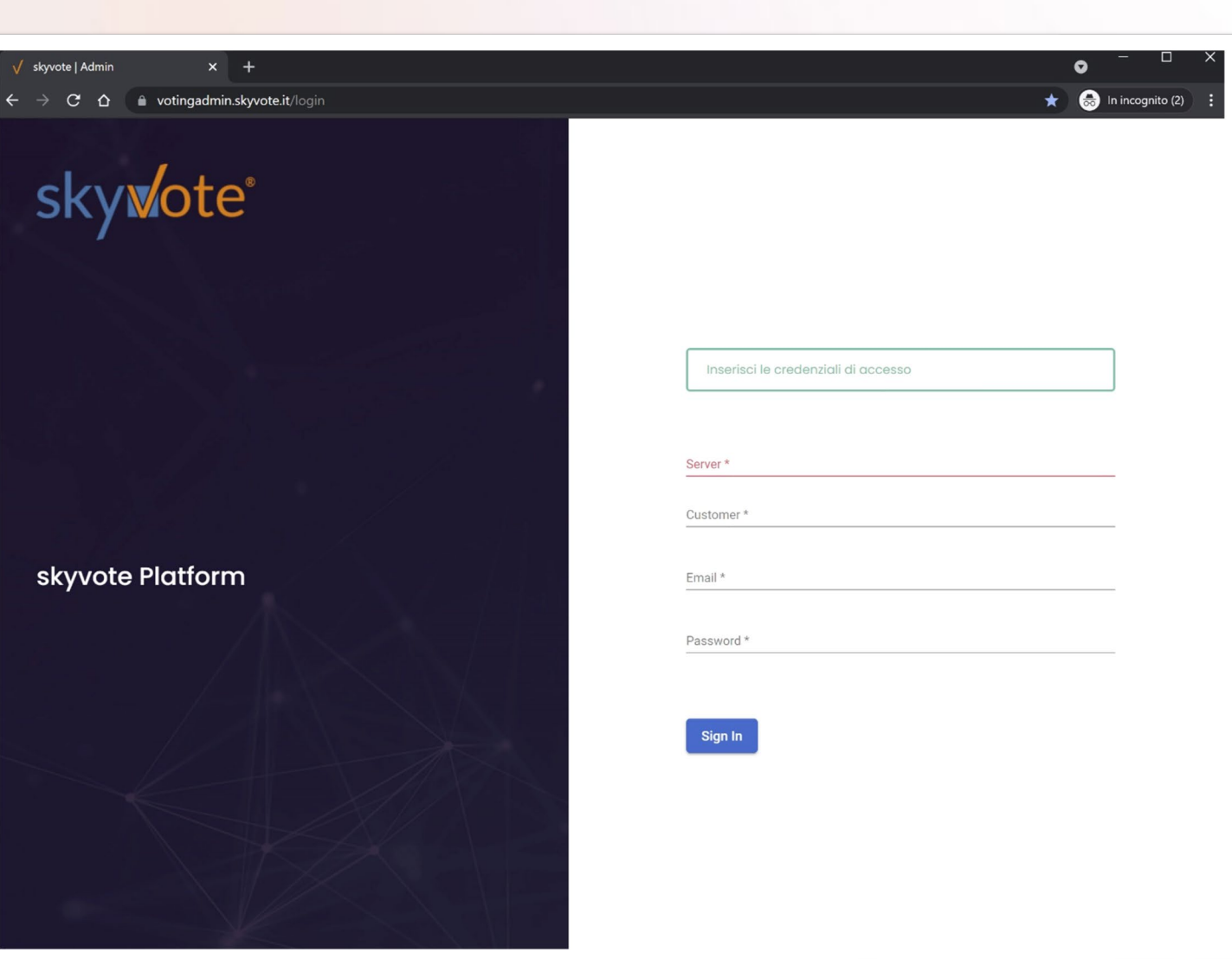

#### **SkyWote**<br>**Back End**

**Interfaccia di gestione**

**Il sistema di voto garantisce la sicurezza attraverso una coppia di chiavi asimmetriche per singola scheda, di cui quelle di lettura solo a disposizione del Presidente del Seggio.**

**Le chiavi crittografiche delle schede sono generate e salvate localmente dal Presidente. Vengono conservate in duplice copia e la loro generazione avvia il processo elettorale secondo orari e date impostati per l'Ordine Territoriale di riferimento.** 

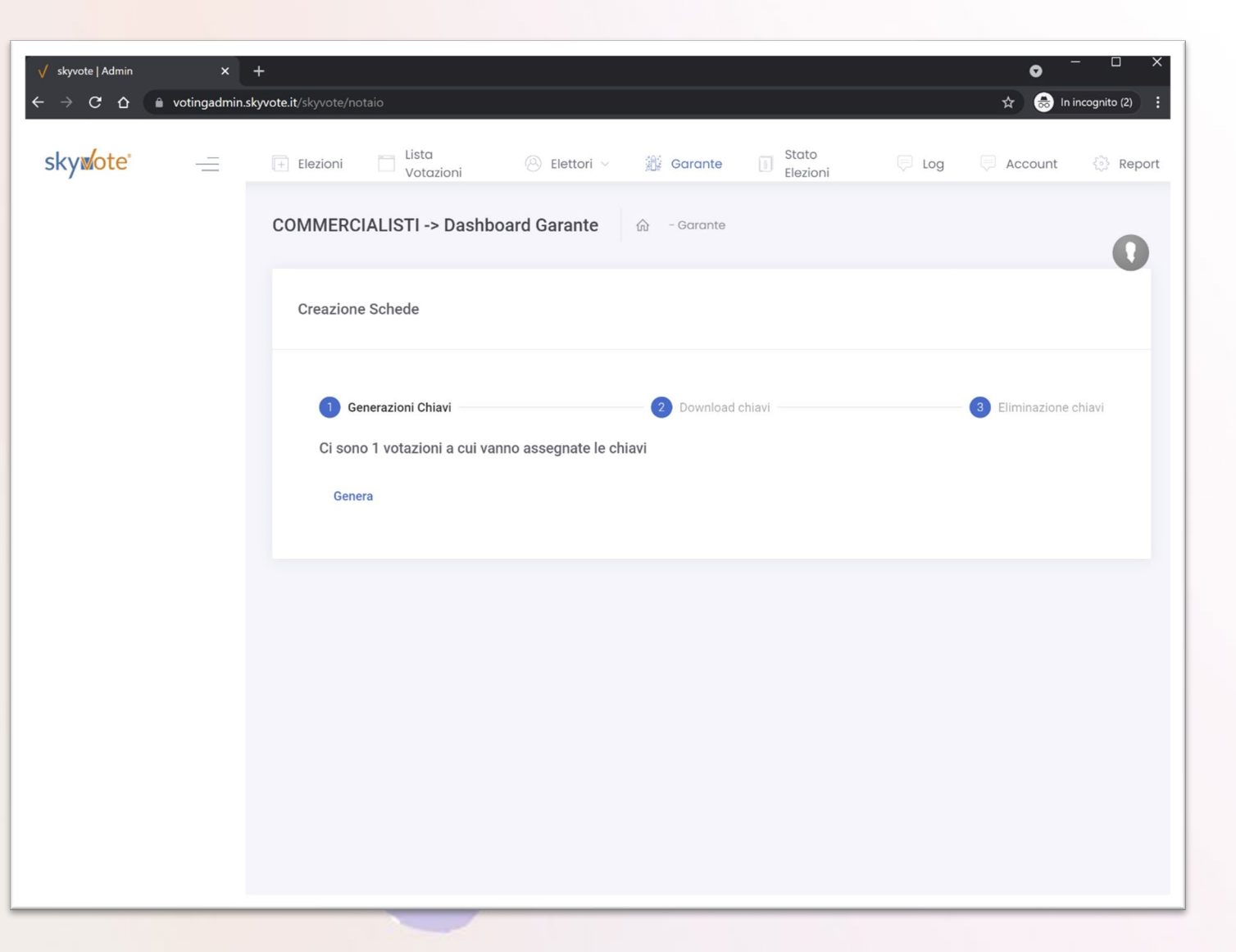

### **SkyWote**<br>**Back End**

**Interfaccia di gestione**

**Il back -end di gestione è completo e semplice e mette a disposizione una serie di tool in tempo reale per la gestione di tutte le fasi del voto. In questa immagine c'è l'interfaccia per la gestione in degli utenti e dell'anagrafica in caso si debba aggiornare il dato dell'elettore secondo la procedura descritta o di voto in presenza.**

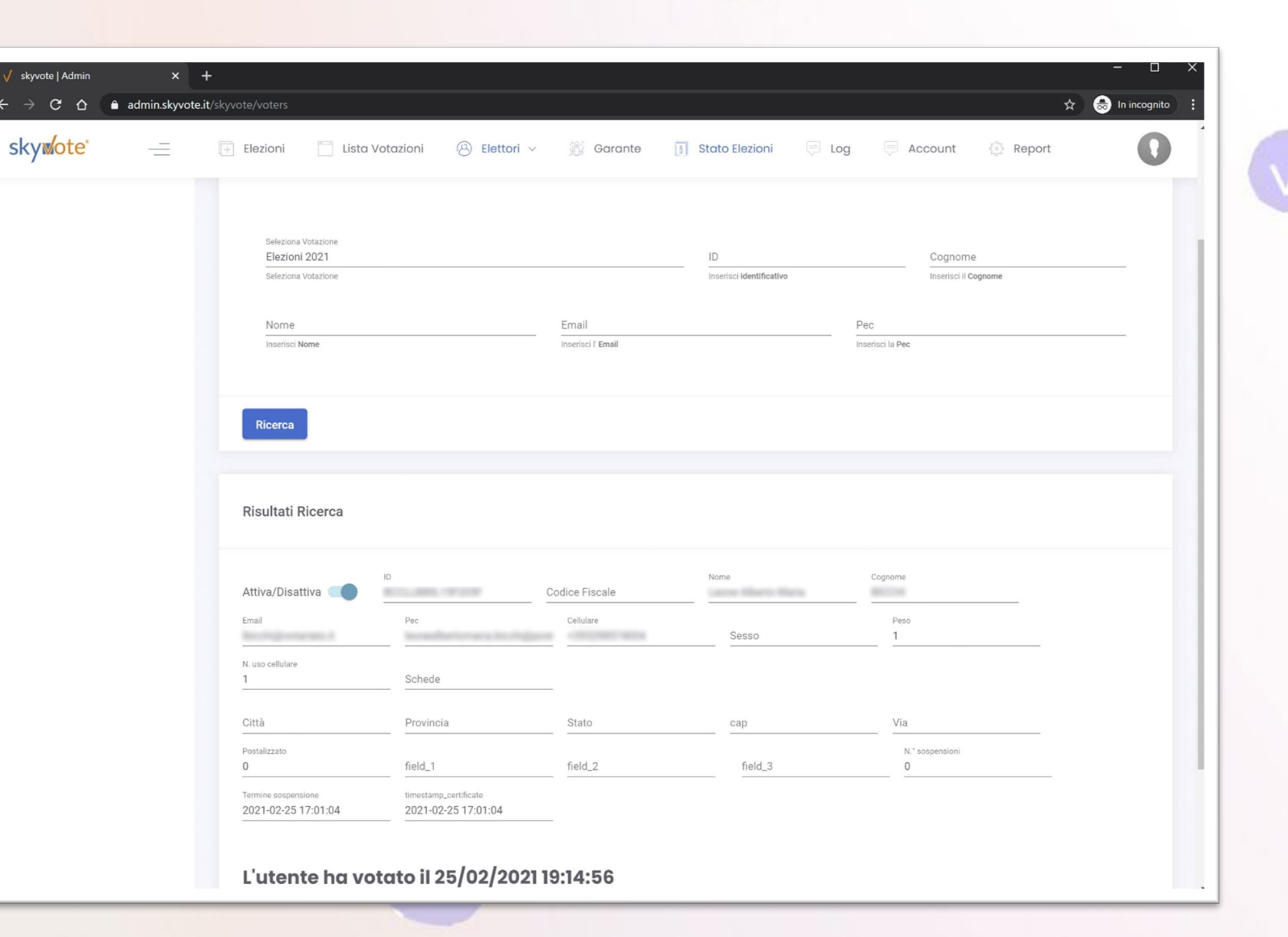

### **SkyWote®**<br>**Back End**

**Interfaccia di gestione**

**E' sempre possibile monitorare in tempo reale l'urna con i voti acquisiti e generare gli HASH dell'urna e dei nodi. In questo caso i nodi di registro e di voto sono 3 + 3 sincroni su 3 CED separati.**

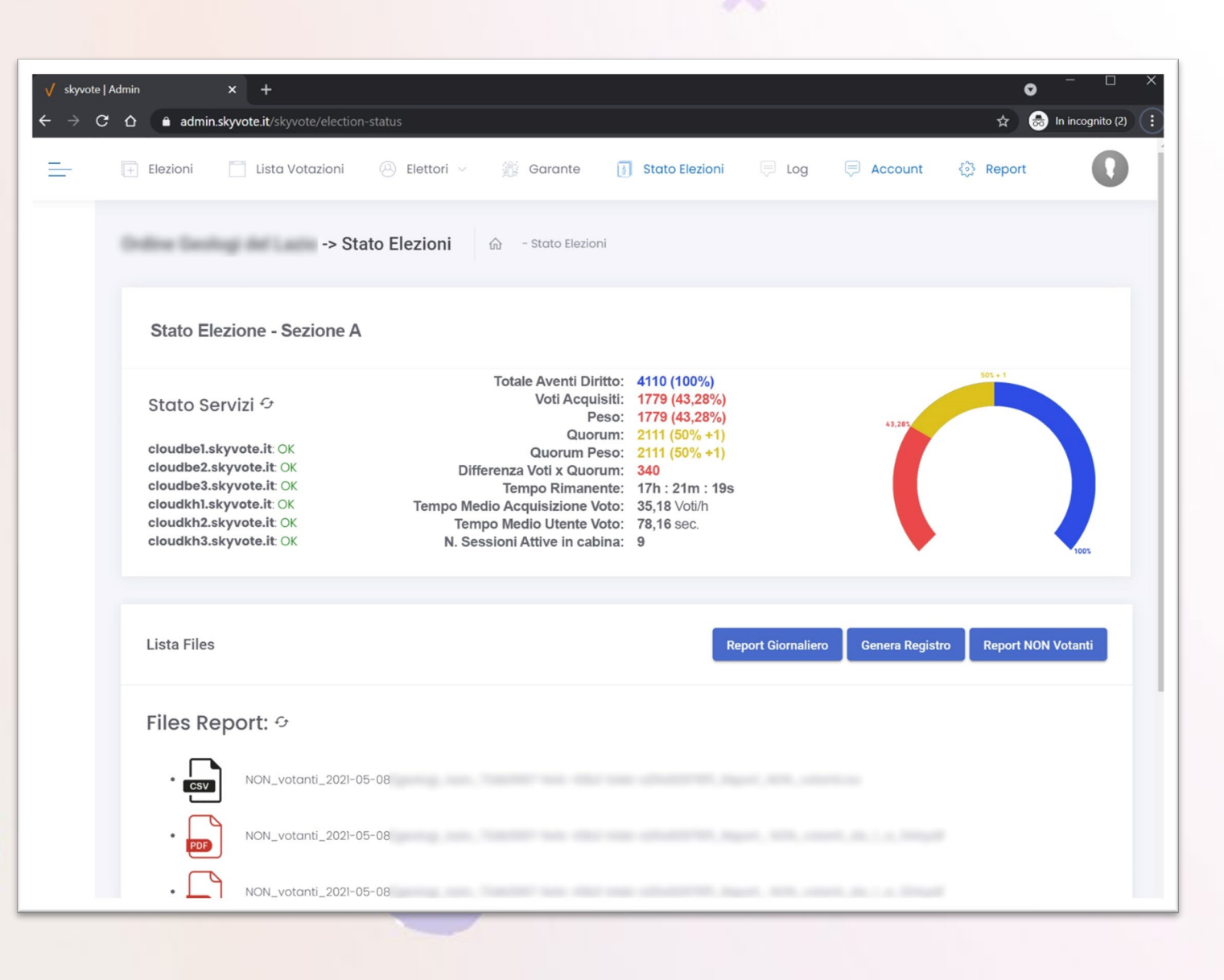

## **Skywote**<br>**Back End**

**Interfaccia di gestione**

**I report sono sempre a disposizione per la visualizzazione, l'esportazione in .pdf o .csv e per la generazione del registro elettorale e per l'affluenza.**

**Questa interfaccia consente la gestione dei verbali di voto.**

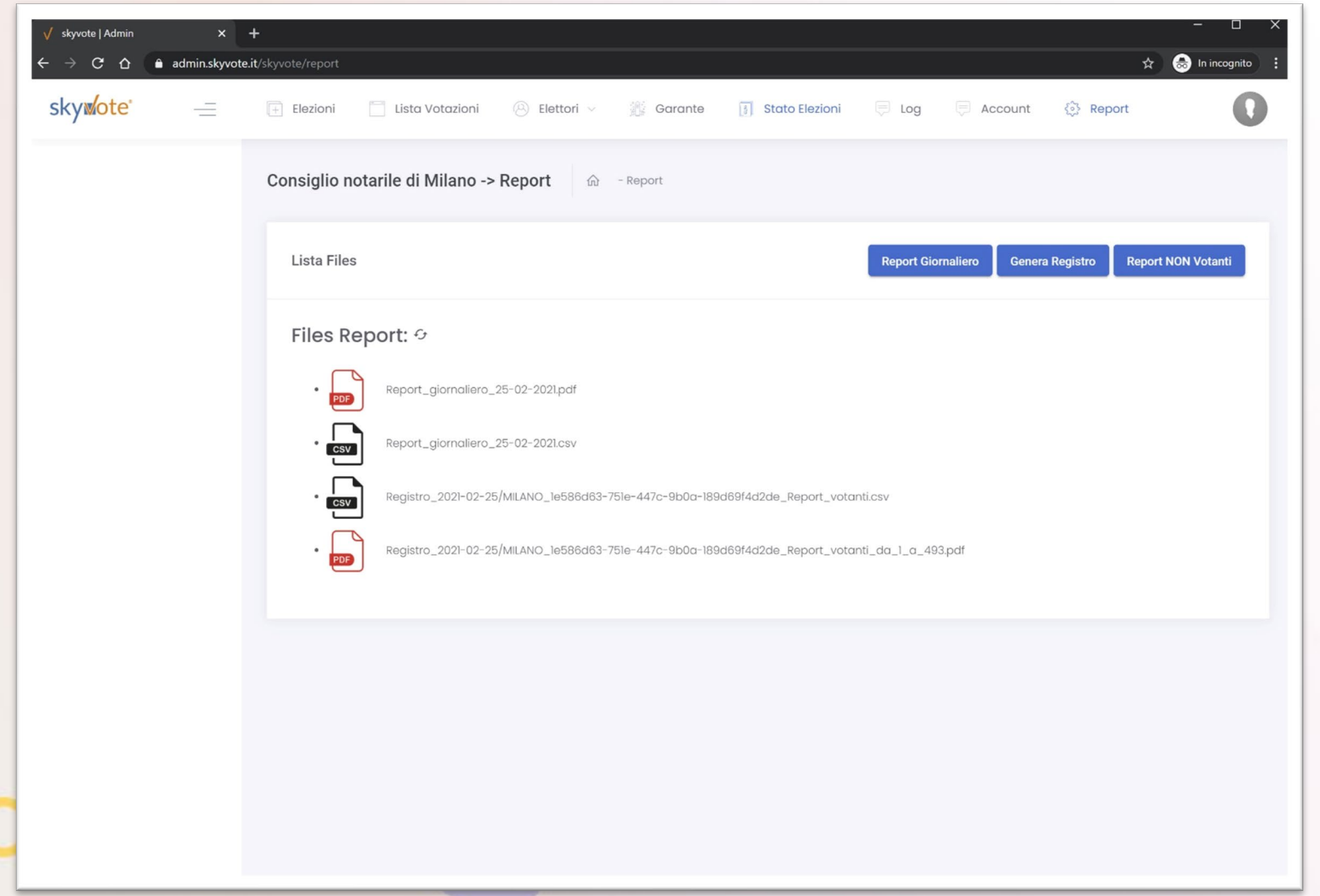

×

### **Skywote**<br>**Back End**

**Scrutinio**

**Al termine della tornata di votazione il Presidente, attraverso una procedura medesima alla precedente, verificato il raggiungimento del quorum, potrà inserire nel sistema le chiavi di lettura dell'urna e quindi avviare lo automatico spoglio che durerà al massimo qualche minuto.**

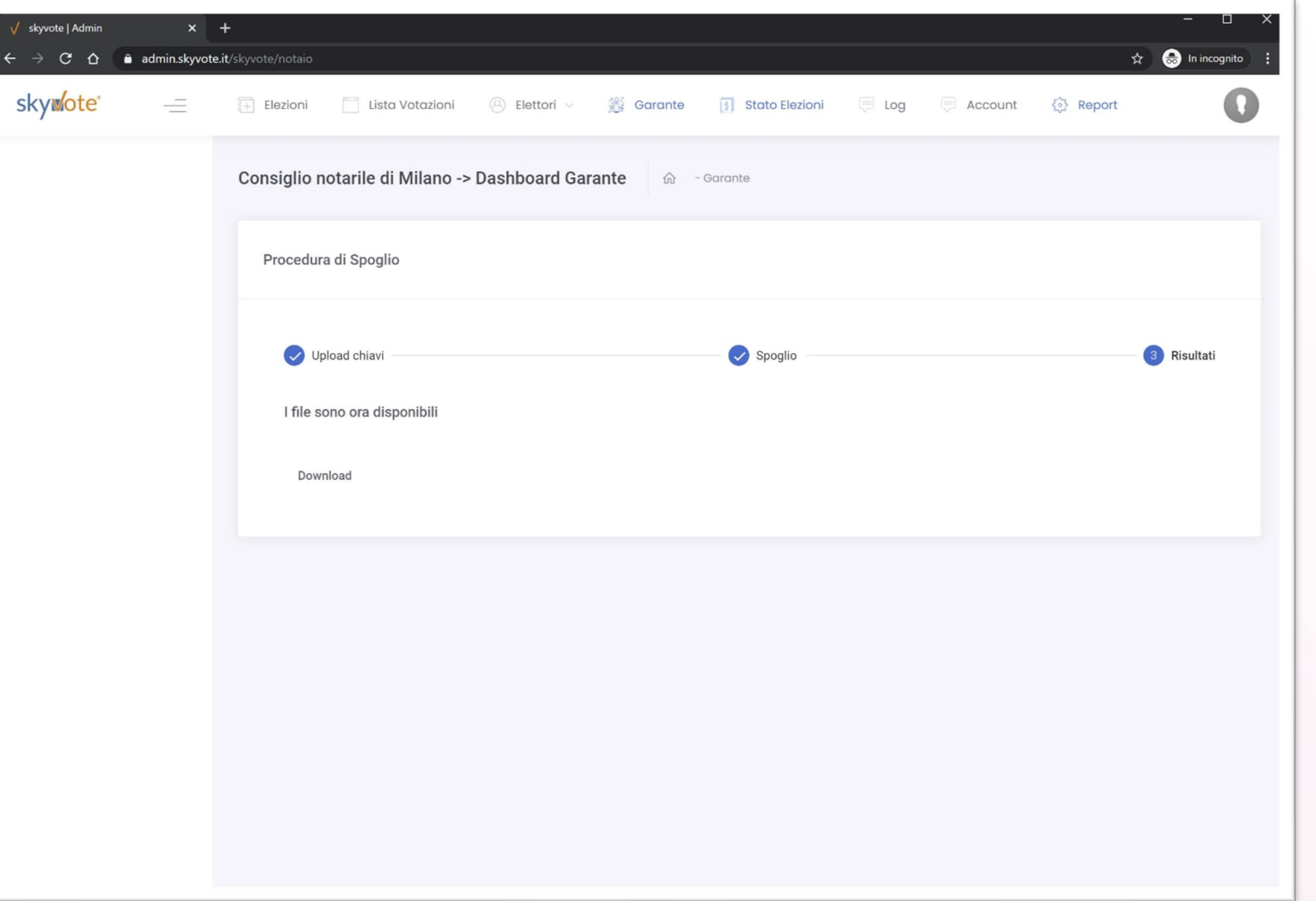

×

#### **SkyWote®**<br>**Back End**

**Scrutinio**

**Al termine del processo saranno inviati ai componenti del seggio via PEC i risultati dello scrutinio, unitamente al registro elettorale ed alle schede di voto.** 

**I report saranno documenti PDF firmati digitalmente dalla piattaforma e saranno disponibili per le operazioni di verbalizzazione e verifica.**

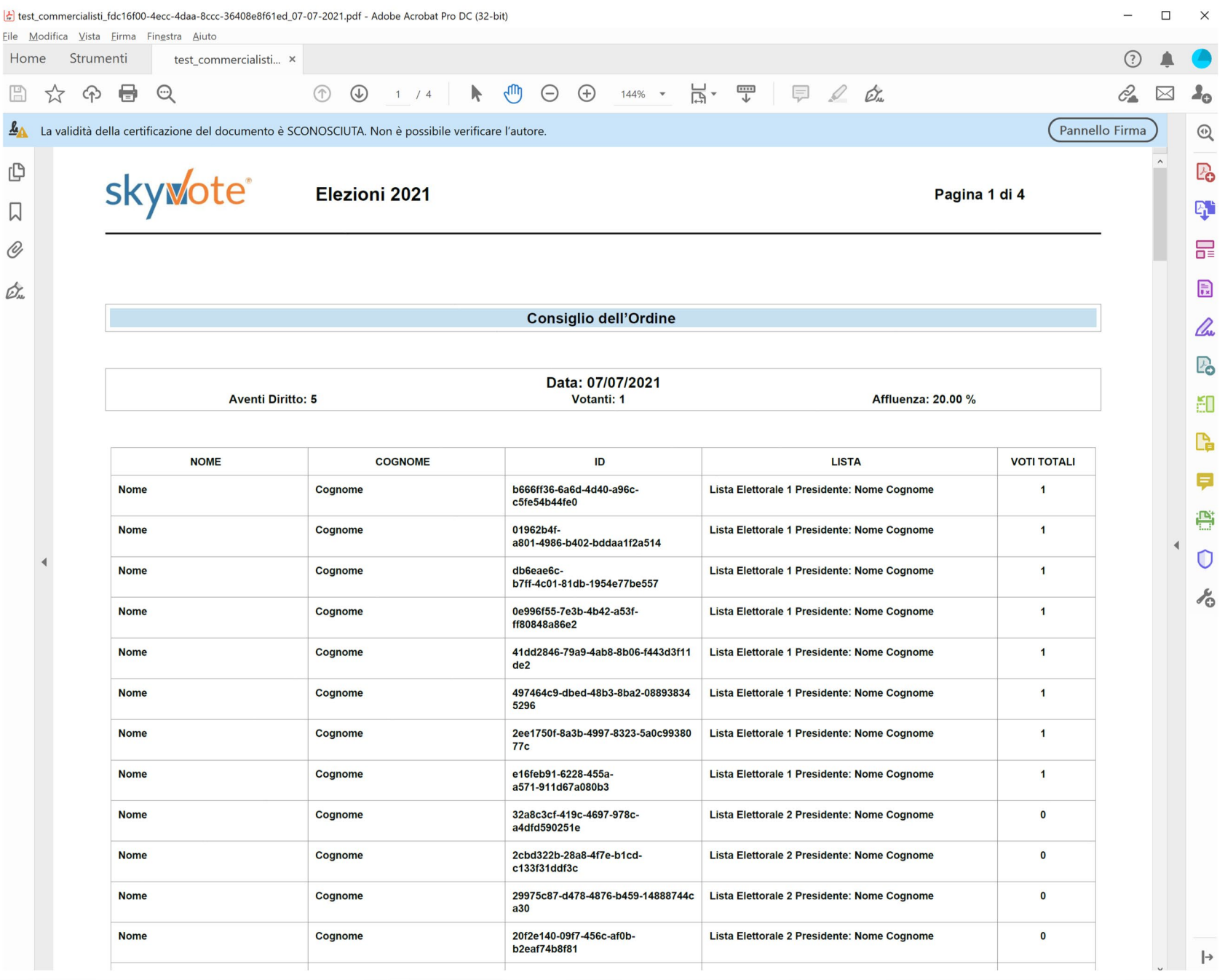